**1.申込フォームの入力**

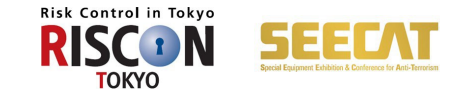

### ①基本情報について

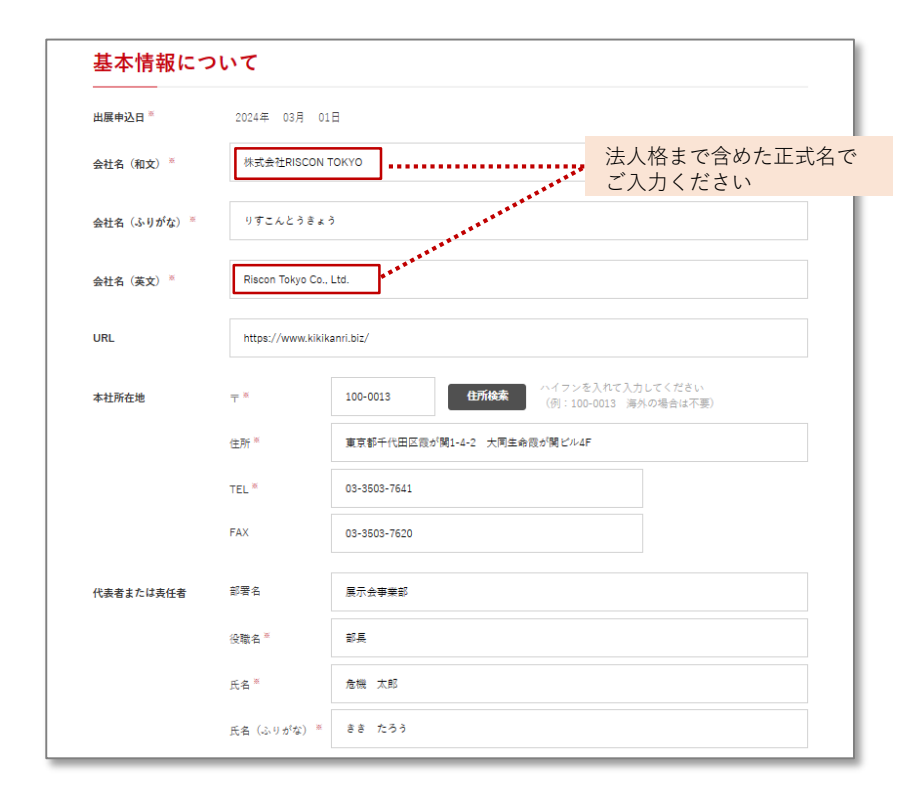

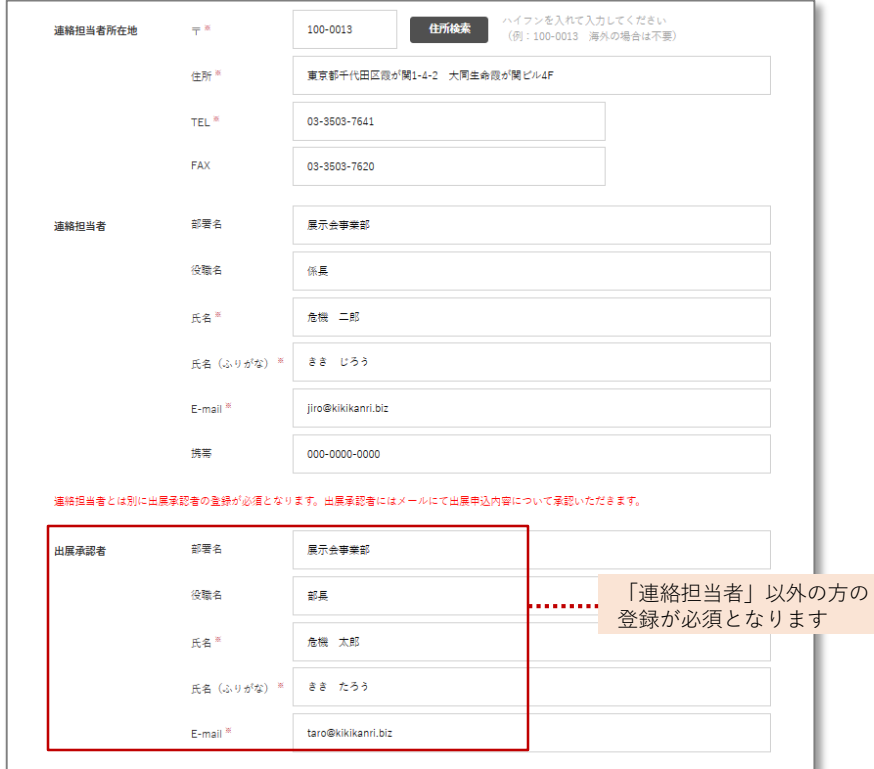

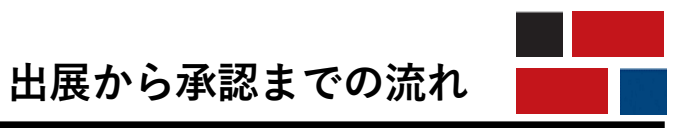

**1.申込フォームの入力**

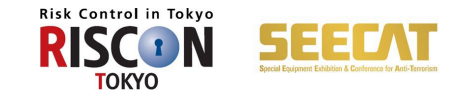

### ②出展申込小間数および出展料金について

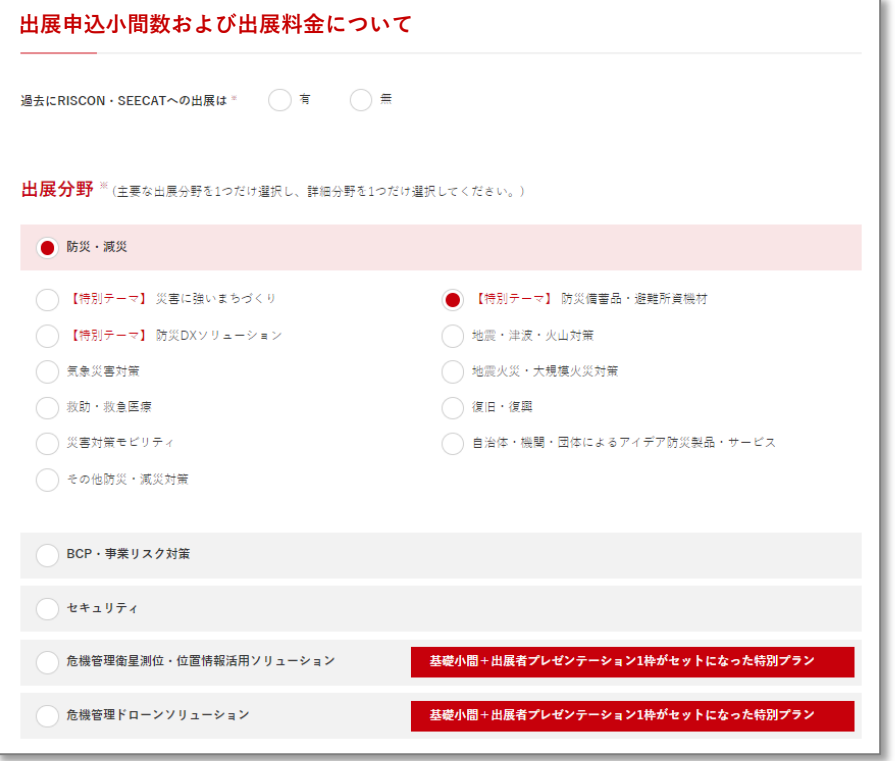

対象の出展分野を1つだけ選択ください。【複数選択不可】

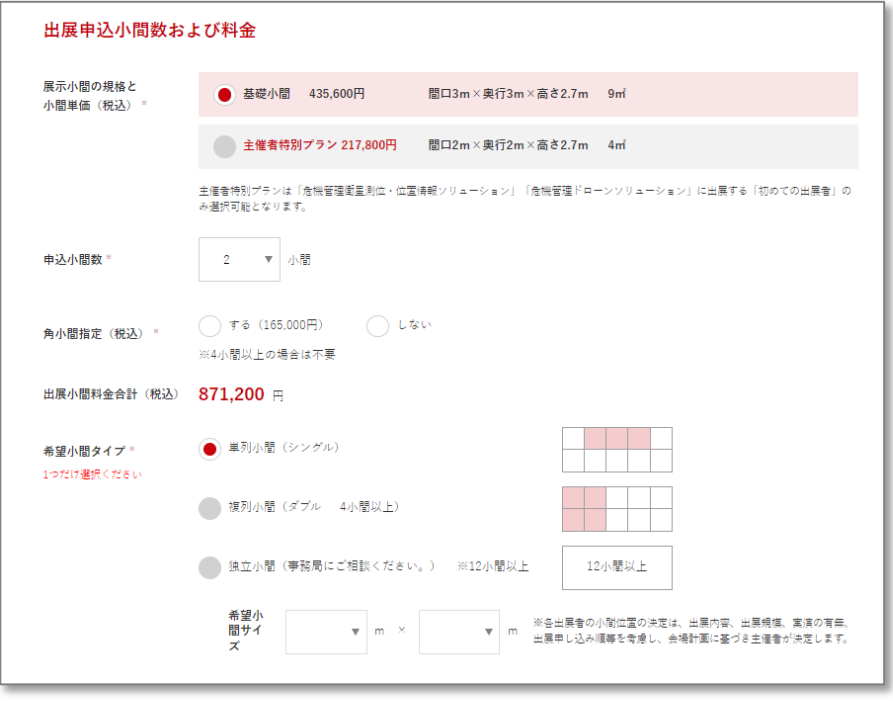

独立小間の場合、希望小間サイズによっては 調整をお願いする場合がございます

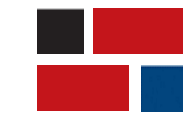

**出展から承認までの流れ**

**1.申込フォームの入力**

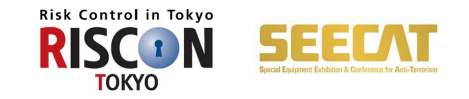

③出展予定製品~予定する設備・付帯工事・展示等

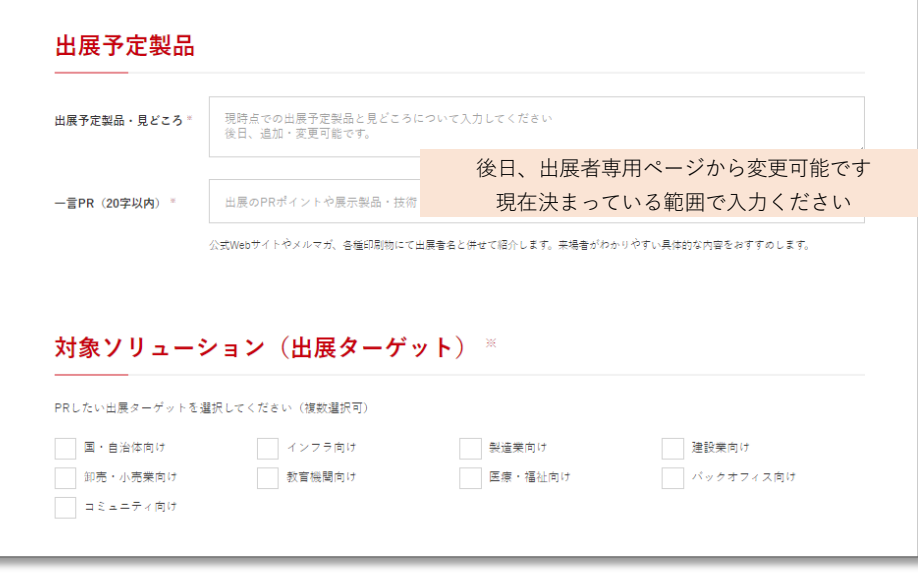

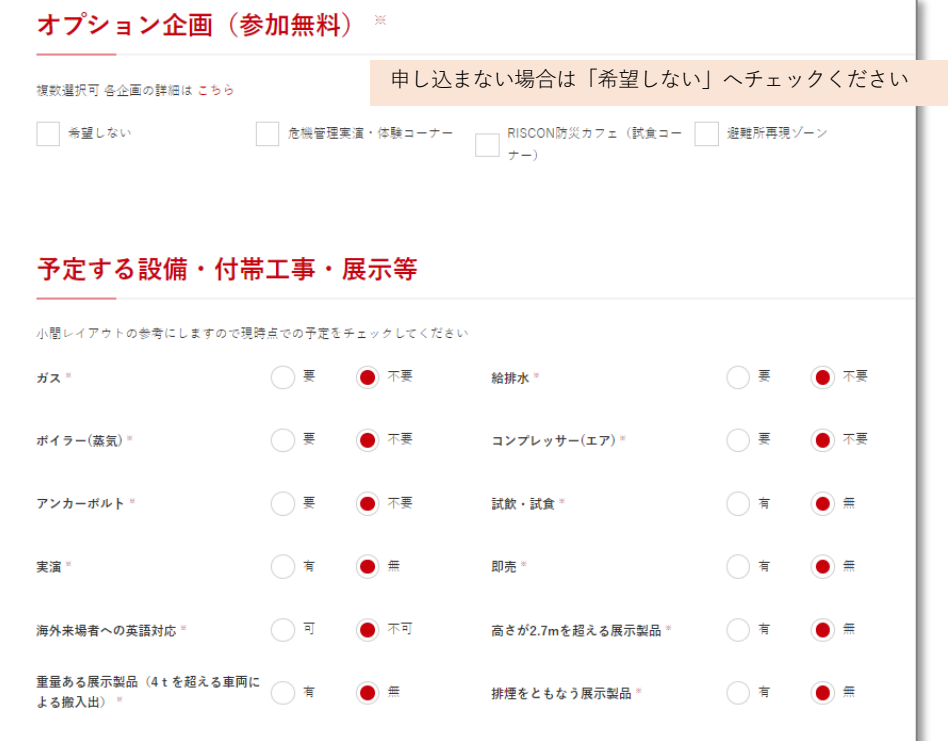

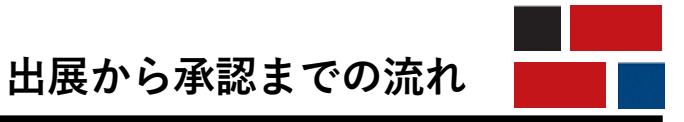

**1.申込フォームの入力**

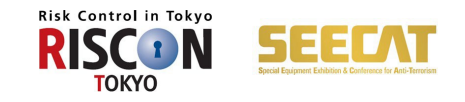

## ④出展者プレゼンテーション、広告・メルマガサービス(有料)

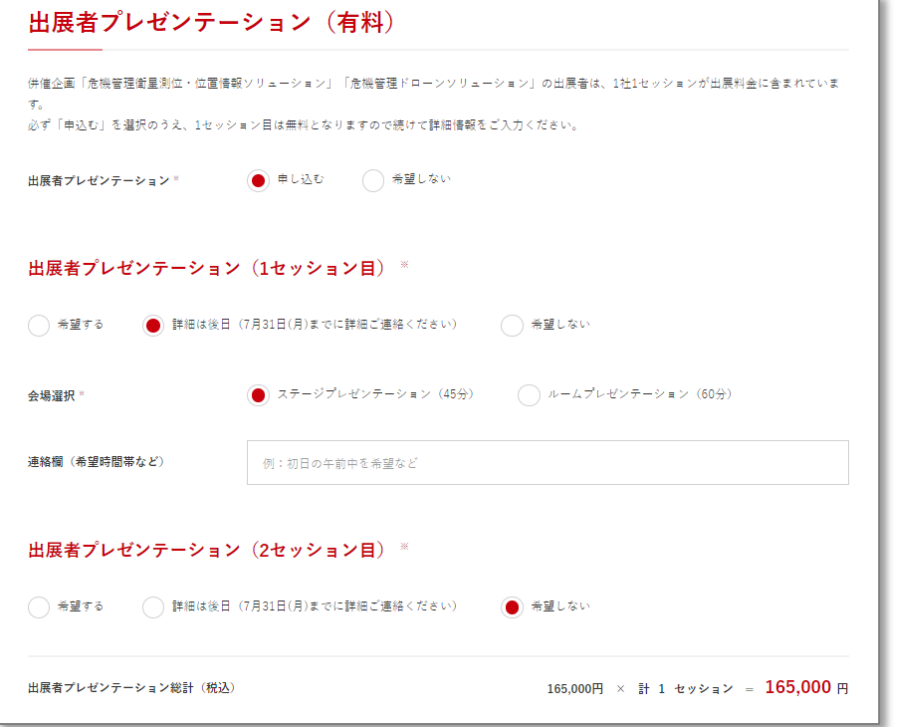

後日追加申込が可能です(事務局までお問い合わせください。)

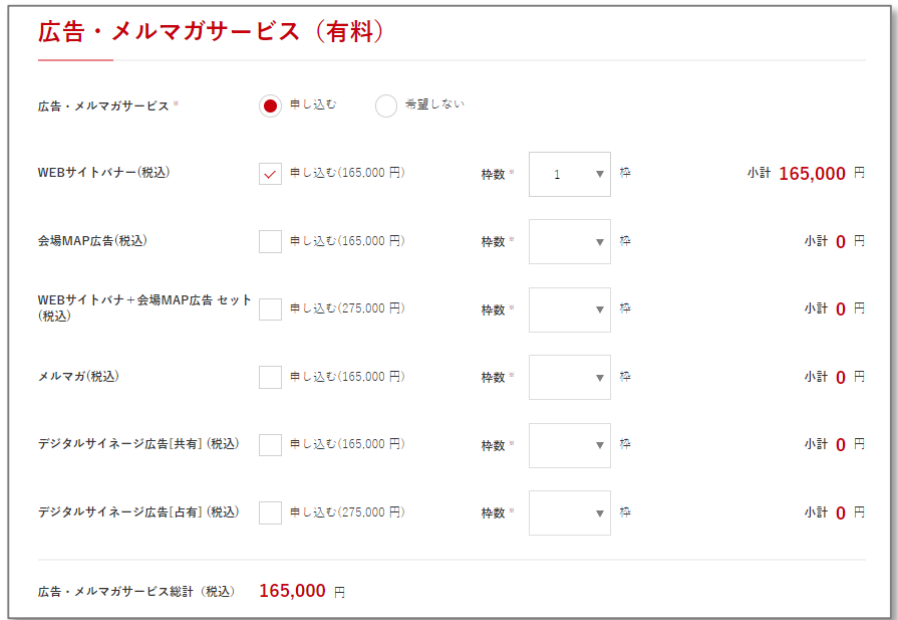

#### 後日追加申込が可能です。(事務局までお問い合わせください。)

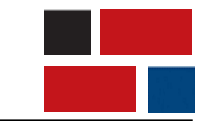

**1.申込フォームの入力**

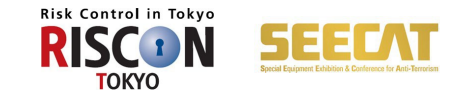

### ⑤共同出展者・連絡事項

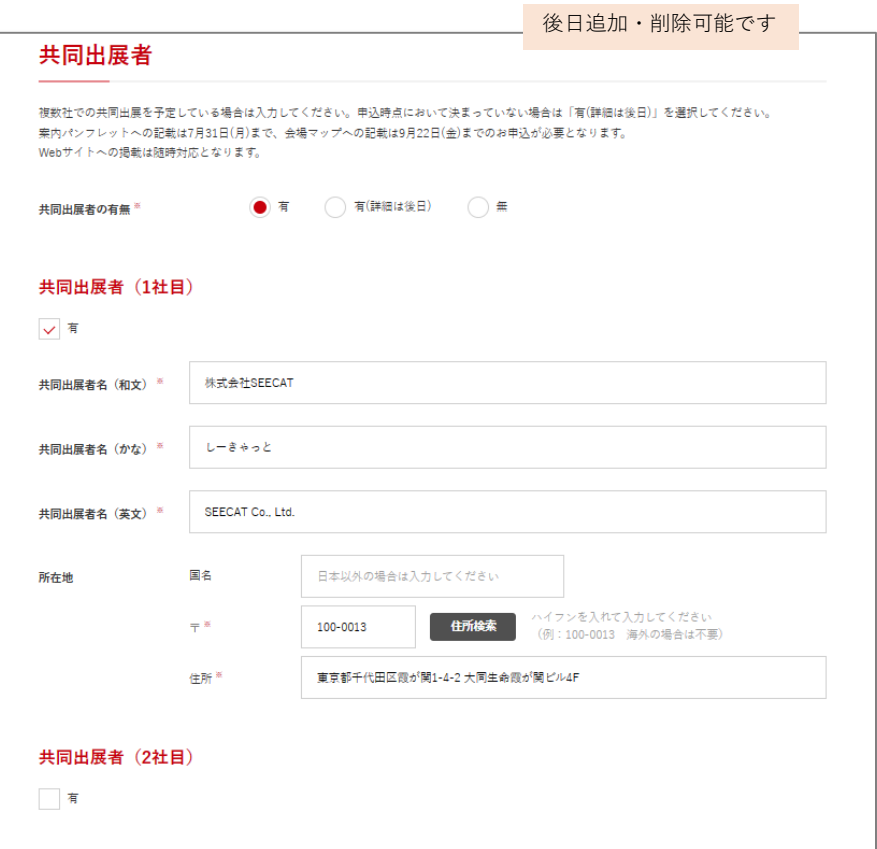

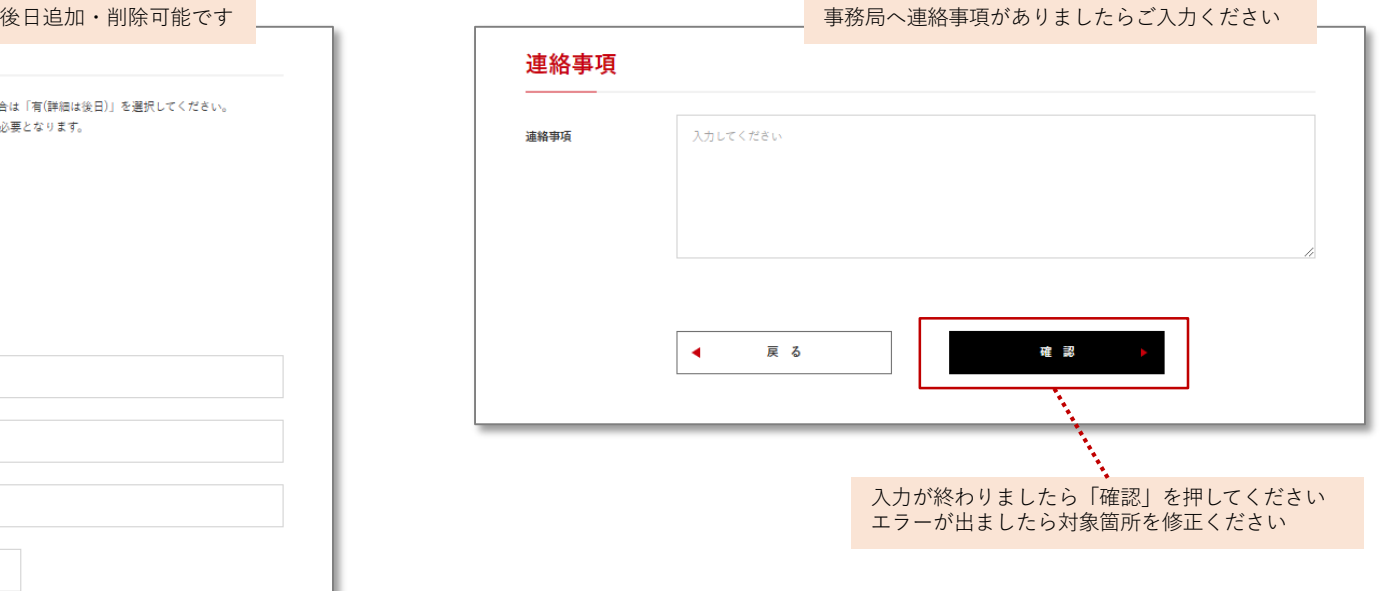

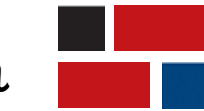

**出展から承認までの流れ**

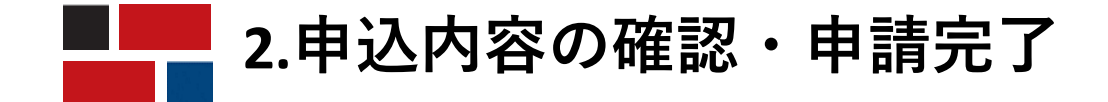

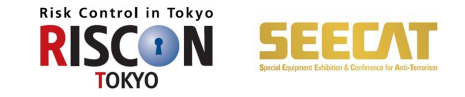

確認画面で内容確認の上「申し込む」を押してください。完了画面が出るとメールが自動送信されます。 届かない場合は事務局までご連絡ください ※この段階では申し込み手続きは完了しておりません。

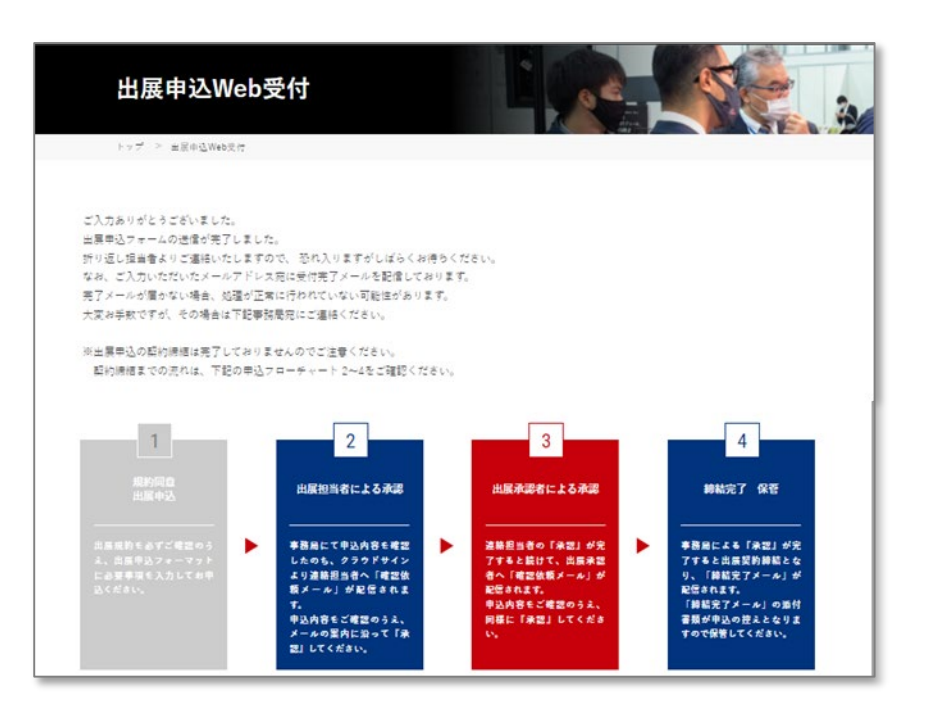

#### このメールはシステムからの自動返信です

本メールでは出展申込完了しておりませんのでご注意ください

本メールに心当たりのない場合、またはご不明な点がある場合は、本メール宛にご返信ください。

#### 【送信日時】 2024/03/08(水)09:10:11

以下の内容で危機管理産業展 (RISCON TOKYO) 2024 の出展申込申請を受け付けいたしました。

【申請内容】※一部抜粋 会社名 = 株式会社 RISCON TOKYO 連絡担当者名 = 危機 二郎 メールアドレス = jiro@kikikanri,biz 出展承認者 = 危機 太郎 メールアドレス = taro@kikikanri,biz 出展分野 = 防災·減災 小間の規格 = 基礎小間 小間数 =2

改めて、亊務局より申込内容確認のご連絡をさせていただきます。 何卒よろしくお願い申し上げます。

#### -----------------------------------

危機管理産業展(RISCON TOKYO)事務局 〒100-0013 東京都千代田区霞が関 1-4-2 大同生命霞が関ビル 4F アテックス(株)内 TEL : 03-3503-7641 FAX : 03-3503-7620 E-mail: ofc@kikikanri,biz URL : www.kikikanri.biz ----------------------------------

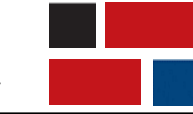

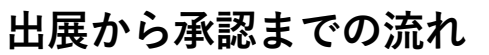

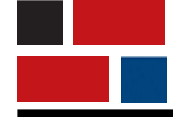

# **3.連絡担当者(出展承認者)の同意**

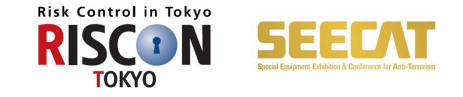

申込申請後、事務局にて申込内容の確認を行います。事務局確認が終わりました ら後日、出展申込内容の確認依頼のメールが**「連絡担当者」**へ届きます。 「書類を確認する」をクリックください。 [support@cloudsign.jp](mailto:support@cloudsign.jp)からメールが配信されますので、受信設定をご確認ください。

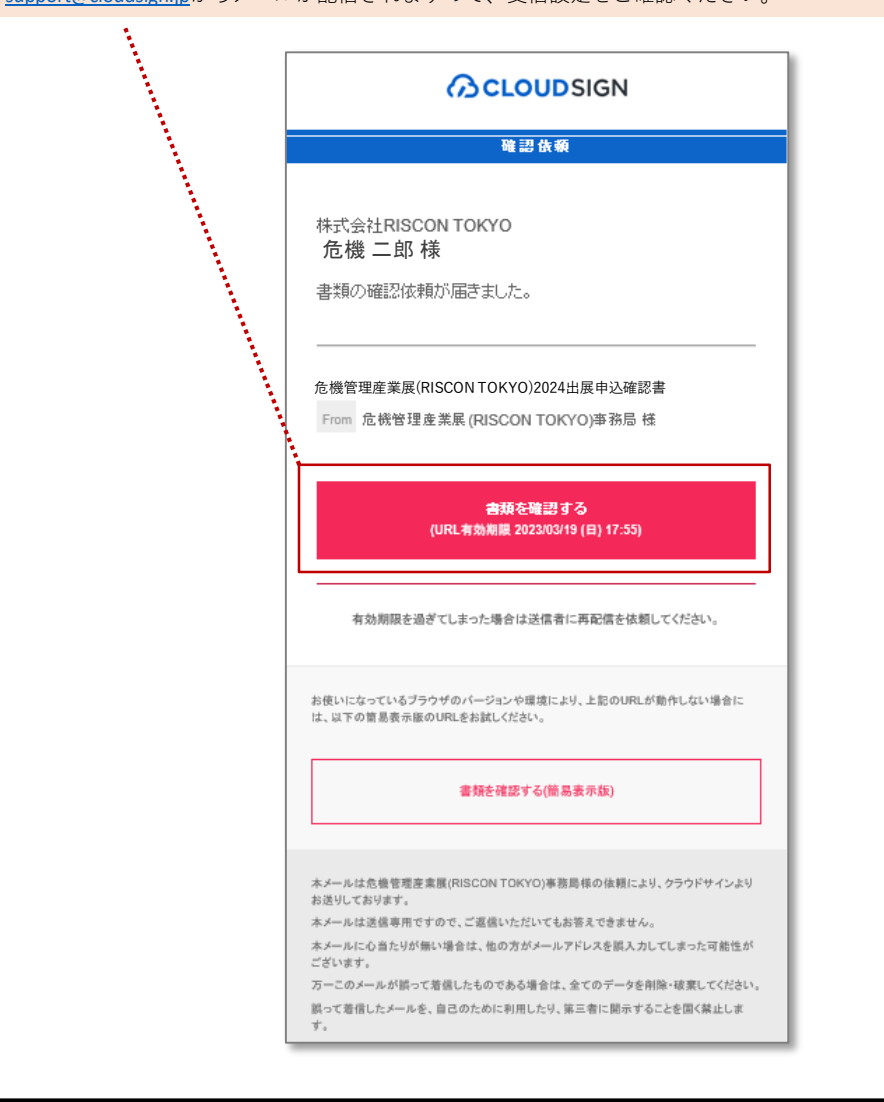

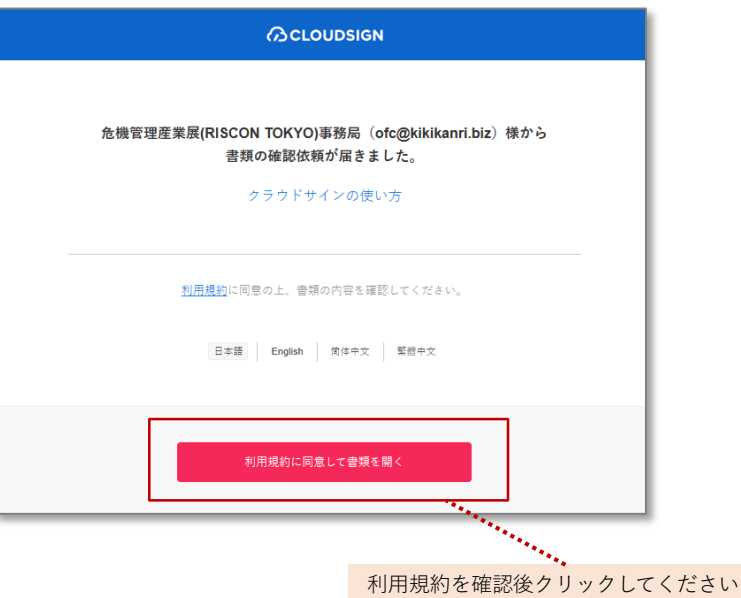

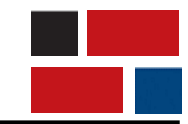

**出展から承認までの流れ**

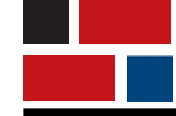

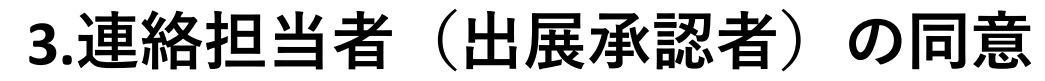

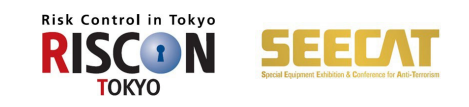

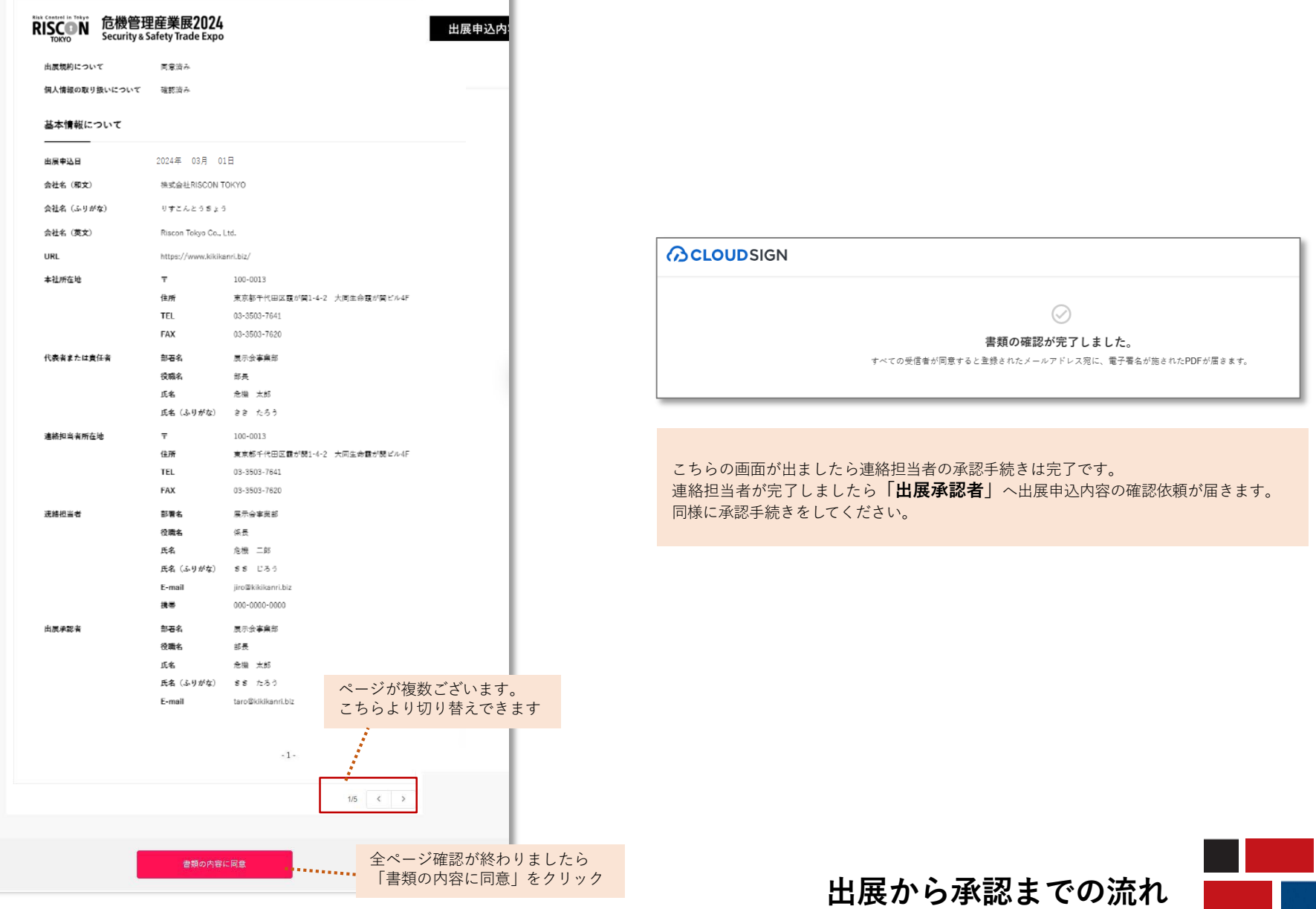

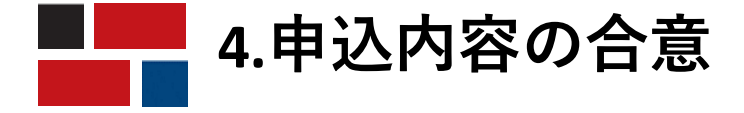

 $\overline{\phantom{a}}$ 

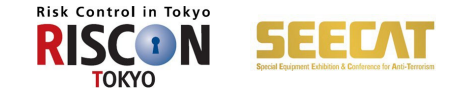

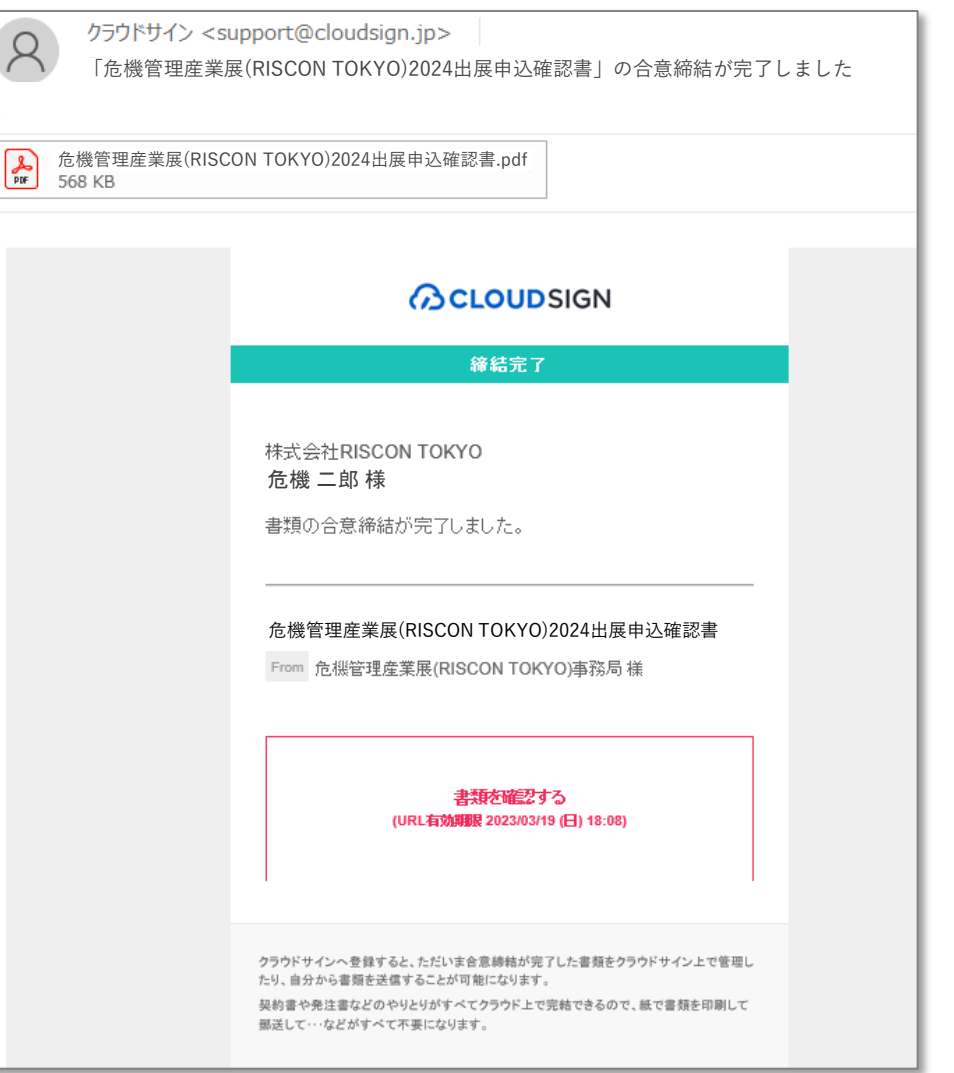

連絡担当者・出展承認者ともに確認が完了すると 電子署名PDF付きの締結完了メールが届きます。 こちらが届きましたら申込手続きがすべて完了です。

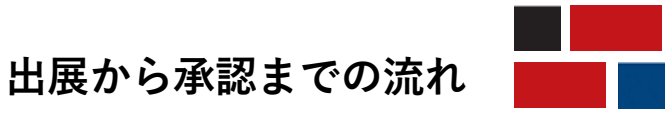